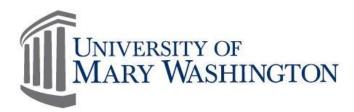

# Commerce Manager Manual

# Purpose and Overview

Commerce Manager is a payment processing site that allows UMW departments the option to accept online credit card and/or e-check payments for events such as conference registrations, workshop registrations, athletic camps, concerts, seminars, etc.

Commerce Manager can be used to collect limited information about participants and their choices for an event; it is not an event management system.

Site users follow specific guidelines and form working partnerships with finance, web managers, and perhaps IT to fully manage data flow and reconcile incoming payments against the Banner budget reports. Departments will be held accountable for record keeping and audit review.

This manual will be used in Commerce Manager training classes to assist users with the requirements necessary to organize, maintain, report, and properly record incoming payments, issue reimbursements, and provide a supportive web environment for event participants.

## Version 2

05/05/2017

Training, Evaluation & System Support http://adminfinance.umw.edu/tess/

## Companion Manuals:

CM Reconciliation Checklist CM Reconciliation Quick Guide

# **Table of Contents**

| PURPOSE AND OVERVIEW                                                                    | 1  |
|-----------------------------------------------------------------------------------------|----|
| Table of Contents                                                                       |    |
| SECTION I: BENEFITS OF CM                                                               | 2  |
| Making CM Work for You                                                                  | 2  |
| SECTION II: FEES                                                                        | 2  |
| Payer Expenses                                                                          | 2  |
| Monthly Department Expenses                                                             |    |
| TUITION RELATED ECHECK EXEMPTIONS**                                                     | 3  |
| SECTION III: SYSTEM ACCESS, PROFILES AND TRAINING REQUIREMENTS                          | 3  |
| System Access                                                                           |    |
| User Profiles and Roles                                                                 |    |
| TRAINING REQUIREMENTS                                                                   |    |
| SECTION IV: WEBSITE, REDIRECT, PUBLIC COMPUTER, AND CASH HANDLING                       |    |
| Event Website Requirements                                                              |    |
| Successful Payment Redirect to Registration Page<br>Public Computer Access Requirements |    |
| Cash Handling Requirements                                                              |    |
| SECTION VI: SECURITY                                                                    | 6  |
| Password Security                                                                       | 6  |
| Payee Access                                                                            | 6  |
| SECTION VI: PAYMENT REPORTS                                                             | 6  |
| Accessing CM Payment Reports                                                            |    |
| DESCRIPTION OF REPORT PARAMETERS                                                        |    |
| RUNNING COMMERCE MANAGER REPORTS                                                        |    |
|                                                                                         |    |
| Researching Transactions                                                                |    |
| SECTION VIII: DOCUMENTATION REQUIREMENTS                                                |    |
| REQUIRED RECONCILIATION DOCUMENTATION                                                   |    |
| SECTION VIII: RECONCILIATION TO BANNER                                                  | 12 |
| RECONCILIATION PROCESS                                                                  |    |
| BANNER DESCRIPTION FIELD                                                                |    |
| COMPARING PAYMENT REPORTS TO BANNER<br>USEFUL TIP: SIDE BY SIDE EXCEL COMPARISON        |    |
| SECTION IX: REFUNDS                                                                     |    |
| Refund Processing                                                                       |    |
| UMW STUDENT REFUND                                                                      |    |
| Non-UMW Student Refund                                                                  | 16 |
| SECTION X: COMMERCE MANGER FOR MISC. POSTINGS                                           | 16 |
| TSAAREV – Account Detail Review                                                         |    |
| TGIACCD                                                                                 |    |

# Making CM Work for You

Commerce Manager provides many benefits to your department including the following:

## **Consultation & Training Provided**

You're not alone! We will help you evaluate the needs of your payment site, share best practices for site set up, and train you on how access and evaluate the payment information reports.

### **Accept Online Payments**

Participants can pay quickly and conveniently by eCheck or credit card.

### **Generate Revenue & Track Payments**

Departments have access to query reports by participants, credit cards and event title for ease of reconciliation. Event revenue posts directly into the Operational Budget.

#### Easy Access

CM sites will link directly from the event site for seamless navigation for the payer.

### **Faculty-Led Programs**

Provide your program participants the ability to pay for program fees and any miscellaneous charges in just a few simple clicks.

#### **Participants Pay Online**

Security and processes for credit card numbers, checks and cash are no longer a worry. Staff members are free to focus on event and program management.\*\*

\*\*Cash handling procedures will be followed, when required.

## **SECTION II: Fees**

The convenience of utilizing a Commerce Manager site has associated fees, as outlined below. Fees are assessed by the credit card processors and by Nelnet Business Solutions – the owners of the Commerce Manager tool. Payment to the credit card processors and the monthly fees to Nelnet are processed on your behalf and billed as outlined.

Expenses are billed to the University on a monthly basis for the month prior. For example, January sites may not see any expenses post to their budget until March.

## **Payer Expenses**

With limited exceptions\*\*, Commerce Manager sites will include the credit card processing fee of 2.75% to the cost of the credit card and eCheck transaction. The participant will receive notification of the fee prior to submitting the online payment. This fee will be shown in your Commerce Manager reports, but will not be included when reconciling event revenue to Banner.

To ensure Commerce Manager transaction fees are clearly communicated in a consistent manner, please add the following statement to your event information websites. This statement should be communicated in conjunction with other registration and payment information.

Fee Disclosure Statement: Payees will incur a 2.75% service fee for each online transaction.

# Monthly Department Expenses

## **Commerce Manager (CM) Fees**

The University is charged .30 cents for all valid, invalid and refund online payment transaction. Finance prepares the invoice and submits the payment for each department. Expenses are posted to department FOAP for Grant/Local Funding sources and departments that retain revenue.

### Credit Card Merchant Fees processed by Elavon and American Express

Credit card processing fees are based on a percentage of the card transaction, not to exceed 2.75%. The invoice is prepared and submitted by Finance. Departments that retain their revenue and do not pass the credit card fee to the Payer will be charged their share of credit card and associated merchant processing fees. The expense is posted to your department Fund, Org and Program code to Account code 71242C.

## **ECheck Fees**

Visa regulations require we charge the 2.75% for each eCheck processed\*\*. The processing fee is posted to your department Fund, Org and Program code to Account code 71242C.

# Tuition Related eCheck Exemptions\*\*

Events that are tuition related can be exempt from the Payer Processing fees of 2.75% per transaction for eCheck payments.

# **SECTION III: System Access, Profiles and Training Requirements**

## System Access

Commerce Manager sites may be requested by anyone within the department. Each CM site requires certain roles, including a Site Reporter, Site Reconciler and Department Website Manager. For more information new users can contact <u>TESS</u>, who will coordinate appropriate training with the Reporter and Reconciler. It is acceptable for on individual to assume the role of both Reporter and Reconciler.

# **User Profiles and Roles**

Each department shall identify one or more users for specific roles assignments in Commerce Manager. Roles are outlined below and required for event management. Each user will be designated a unique login name and password. Those with a login name and password you can visit the <u>QuickPay Login</u> page to access Commerce Manager reports options.

Commerce Manager passwords follow the security standards of the University and must not be shared or written down for others to access. Complete password guidelines can be found on the Information Technologies site.

Always change your password upon your initial login to CM QuickPay.

## **Required CM Roles**

### **CM Reporters**

Reporters have the ability to run reports and view transactions within Commerce Manager through QuikPAY. These reports contain detailed transaction information useful in payer support and registration reconciliation.

## **CM Reconciler**

Reconcilers have the ability to run reports within Commerce Manager through QuikPAY. They must also access Banner to compare the detailed transaction reports for budget reconciliation purposes. In the event of a refund, the Reconciler will manage the refund process and paperwork according to University guidelines.

## **Department Website Manager**

Website managers do not require Commerce Manager or Banner access. However, they must have WordPress access in order to make updates to the department's website that is hosting the event. Updates include adding detailed information about the event, payment process information and payment link(s) provided by Finance.

# **Training Requirements**

|                       | Banner for Budget<br>Reconciliation | CM for Review &<br>Reconciliation | WordPress for Website<br>Updates |
|-----------------------|-------------------------------------|-----------------------------------|----------------------------------|
| CM Reporter           | Not Required                        | Required                          | Not Required                     |
| CM Reconciler         | Required                            | Required                          | Not Required                     |
| Dept. Website Manager | Not Required                        | Not Required                      | Required                         |

\*EWP updates are required for the CM Reconciler if not a current Banner Finance user.

# Section IV: Website, Redirect, Public Computer, and Cash Handling

## Event Website Requirements

TESS coordinates with the department website manager on the following website requirements.

- 1. The department requesting the CM site is responsible for posting a hyperlink on their website to the payment link provided by TESS. The full CM payment URL should never be posted on the website.
- 2. Create a "Successful" payment page on their department's website. A successful page will confirm payment, and direct the payer to check their email for a payment receipt from umwbills@umw.edu. Sample page:

# Thank you for your payment.

Please check your e-mail for your payment receipt from umwbills@umw.edu.

For additional questions, please contact Joe Smith@umw.edu or call ext. xxxx.

3. Create a "Failure/Abandoned session" page on their website. This page will appear to the payer when the payment is not successful or the payment is canceled by the user at the payment point. Below is a sample of a possible failure/abandoned session page. On an actual site the "link to event site" would be the actual link to the department's site and "Joe Smith" would be the contact within the department.

# **Payment Not Processed**

We are sorry, there was an error processing your payment request. Please navigate back to link to event site to resubmit your payment.

For additional questions, please contact Joe <u>Smith@umw.edu</u> or call ext. <u>xxxx</u>.

4. The Successful and Failure page URLs are provided to TESS for CM site creation.

Commerce Manager is designed as a payment tool, collecting large amounts or detailed information is not best suited for Commerce Manager. An excellent option for collecting detailed information is to redirect payers to a WordPress gravity form.

This gravity form is created by the requesting department and located on the department's website.

The link to the gravity form is used as the successful payment redirect and upon successful completion of payment, payers would be directed to the WordPress form to complete registration.

For more detailed information and setup instructions for WordPress gravity forms, contact <u>mailto:mwebmaster@umw.edu</u>.

| Name *         |          |
|----------------|----------|
|                |          |
| First          | Lest     |
| Business Name  |          |
|                |          |
| Phone *        |          |
|                |          |
| Email *        |          |
|                |          |
| Address *      |          |
|                |          |
| Street Address |          |
|                |          |
| City           | State    |
|                |          |
|                | ZIP Code |

# Public Computer Access Requirements

To accept online payments at the site of the event, the requesting department is responsible for contacting the IT Help Desk. Coordination between the department and IT is necessary for access to an onsite PCI compliant payment station. A device such as a laptop, desktop, or iPad can be used as a payment station. The department must provide the station or request one from the IT Help Desk at least one month in advance of the event.

To request a payment station, email the <u>IT Help Desk</u> with the following information:

- 1. Name of Event
- 2. Date of Event
- 3. Do you have a payment device, or will you be requesting one from the IT Help Desk?
  - a. If using your own device, coordinate with the Help Desk to have the terminal re-imaged for use as a payment terminal.

Once a device is identified, coordinate with IT to have a special VLAN established for the terminal to allow access to **only** one site. This will be either the registration site for the event or the CM payment link provided to you by TESS.

- 1. IT will provide an ID and Password to sign on to the network during the event.
- 2. IT will create and test the connection of the device to the wireless network.
- 3. One week prior to the event, the hosting department will test the ID, Password and wireless connectivity at the physical location of the event to verify access.
- 4. After conclusion of the event, the department will coordinate with IT to either:
  - a. Return the borrowed IT device
  - b. Schedule to have IT re-image the device back to its original format

# **Cash Handling Requirements**

Commerce Manager online payment methods free departments from the need to handle cash and check payments. However, if your department is not already, it is best practice to become an approved UMW Cash Collection Site. This would ensure you are able to accept an unexpected cash or check payments during the event. Follow the *Finance Procedures for Handling and Recording Incoming Payments* and contact the <u>Cashier's office</u> for additional information. If you find the need to accept cash or check on a more frequent basis, you may wish to follow the procedures for Public Computer Access Requirements to ensure all payments are accepted online only.

The payer may also be directed to the <u>Cashier's Office</u> to make payment for the event. Before the event, the Cashier's Office should be notified that walk-up payments are possible and be given the FOAP for posting of the payments.

# **SECTION VI: Security**

## **Password Security**

Please change your password upon your first log in by clicking **Change Password** along the left side, remembering that Login Names and Passwords are case sensitive. Passwords must be at least eight characters long, include at least two letters and two digits, and *cannot* contain special characters. Please contact TESS (Training Evaluation and System Support) if your password needs to be reset at any time.

Commerce Manager passwords follow the security standards of the University and must not be shared or written down for others to access. Complete password guidelines can be found on the Information Technologies site.

## Payee Access

Those who wish to register for your event will be directed to your department website which shall contain an embedded URL which links to the Commerce Manager payment site that has been designed for this specific event. The department Website Manager is responsible for managing and maintaining the event website and providing access to the URL for payment and/or registration. All Commerce Manager sites follow PCI security standards.

# **SECTION VI: Payment Reports**

## **Accessing CM Payment Reports**

Commerce Manager Payment Reports is the reporting tool used to access the list of all successful and/or unsuccessful payments that have been made for a specific Payment Order. Payment Reports are used to reconcile Commerce Manager payments with the amount posted to your account in the General Ledger.

To access a Commerce Manager Payment Report: Navigate to <u>https://quikpayasp.com/umw/commerce\_manager/reporter.do</u>.

| QuikPAY <sup>R</sup> Login                                      |                                      |
|-----------------------------------------------------------------|--------------------------------------|
| Please enter your Login Name and Password in the fields below   | w and then click the "Login" button. |
| Login Name:                                                     |                                      |
| Password:                                                       |                                      |
|                                                                 | Log in Reset                         |
| User Information is protected. Unauthorized access is prohibite | d.                                   |

oser mormation is protected. Onadmonzed access is promoted.

The QuikPAY<sup>R</sup> System requires the use of Microsoft<sup>R</sup> Internet Explorer 5.0 or newer or Netscape<sup>R</sup> Navigator 6.0 or newer that support JavaScript, Cascading Style Sheets (CSS), Cookies, and Secure Sockets Layer (SSL).

Enter your Login Name and Password Click **Log In**.

## Choose **Reports Summary**.

| N | lessage Board   |                                                                                                    |
|---|-----------------|----------------------------------------------------------------------------------------------------|
| c | Change Password | Message Board                                                                                                    |
| R | Reports Summary | Welcome to the QuikPAY <sup>R</sup> reporter system. Through QuikPAY <sup>R</sup> , you are conveniently able to print payment and reconcilation reports.                                            |
| F | ind Transaction | Please choose from the list of options located in the column to the left.<br>QuikPAY <sup>R</sup> also offers context-sensitive help. Simply click on the question mark next to a field to get help. |

The Reports Summary page provides a summary of all payments made in the past 30 days.

| Message Board<br>Change Password | Payment Reports |                                                               |                        |            |       |                        |
|----------------------------------|-----------------|---------------------------------------------------------------|------------------------|------------|-------|------------------------|
| Reports Summary Find Transaction | Payment         | Past 30 days as of Sep 22, 2016 08:43 AM<br>(Edit Date Range) |                        |            |       |                        |
|                                  | Reconcile       |                                                               | Payment Type           | Percentage | Total | Dollar Amount          |
|                                  |                 |                                                               | Credit Card - Approved | 100.00%    | 12    | \$500.02               |
|                                  |                 |                                                               | eCheck - Posted        | 0.00%      | Sel   | \$0.00<br>ect Criteria |

Select Select Criteria to identify report parameters.

Select Criteria

## **Select Time Options**

### **Time Period**

Calendar Day (default): obtain a report with specific day parameters

Business Day: obtain a report of all payments made through 5:00 P. M. the previous day. Payments made after 5:00 P.M. Friday through 5:00 P.M. Monday will appear on one report that can be run Tuesday.

## **Time Period**

By Day: Enter a date to obtain payment information for one day.

By Month: Enter the appropriate month and year to obtain a report of payments made during the selected month.

By Time Period (From Date is inclusive and To Date is exclusive in the report): Enter a date range to obtain payment report information for a particular time period.

## **Payment Report Criteria**

| Time Options ?            |              |
|---------------------------|--------------|
| ● Calendar Day ○ Business | s Day        |
| By Day                    |              |
| Date:                     | 09/26/2016   |
|                           | (MW/DD/YYYY) |
| O By Month                |              |
| Month:                    | (MM/YYYY)    |
| O By Time Period          |              |
| Format:                   | <b>\</b>     |
| From Date:                |              |
| To Date:                  |              |

To view Credit Card and eCheck processors, select the Select Credit Card Options and Select ECheck Options check boxes.

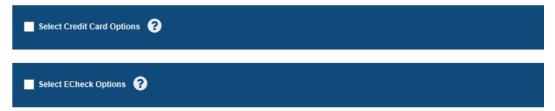

## **Credit Card Processors**

| All Card | All Card Types will be selected      |                  |          |            |         |  |  |
|----------|--------------------------------------|------------------|----------|------------|---------|--|--|
|          | Card Type:                           | American Express | Discover | Mastercard | Visa    |  |  |
| All Payr | All Payment Results will be selected |                  |          |            |         |  |  |
|          | ✓ Payment                            | Approved         | Rejected | Error      | Unknown |  |  |
|          | Refund                               | Approved         | Rejected | Error      | Unknown |  |  |

Payment Processors are listed in the left column. Payment Orders are listed in the right column.

You will only see processors for the events that you have permissions to report on Select all relevant processors for the event you are reporting on, including Credit Card and eCheck.

Select the Credit Card processors for the event that you wish to view the payment report for.

| Payment Processors All None             |                          | Orders                                                                                                    |
|-----------------------------------------|--------------------------|----------------------------------------------------------------------------------------------------|
| ✓ Intro to Purchasing in the Commonweal | th Credit Card Processor | <ul> <li>✓ IntrPurchCommon - Commerce Manager CSR</li> <li>✓ IntrPurchCommon - Commerce Manager Payer</li> </ul> |

Once you select the processor, the payment orders associated with the processor will also be selected.

|          | <b>Processors</b><br>bunt Types will be selected |          |          |     | _         |
|----------|--------------------------------------------------|----------|----------|-----|-----------|
|          | Account Type:                                    | Checking | Savings  |     |           |
| All Payn | nent Statuses will be selected                   |          |          |     |           |
|          | Payment Status:                                  | Posted   | Returned | NOC | Cancelled |

Select the eCheck processors for the event that you wish to view the payment report for.

| Payment Processors All None    | Orders                                                                                                    |
|--------------------------------|----------------------------------------------------------------------------------------------------|
| CIE Australia eCheck Processor | <ul> <li>CIEAustraliafixed - Commerce Manager CSR</li> <li>CIEAustraliafixed - Commerce Manager Payer</li> <li>CIEAustraliafiex - Commerce Manager CSR</li> <li>CIEAustraliaflex - Commerce Manager Payer</li> </ul> |

Click **Run Report** in the bottom right corner.

Run Report

You will be taken to a Payment Report Summary which will show the Report Criteria you chose and any transactions for the time period specified based on payment type for each order selected.

Click the Name of the Processor or the Payment Card/Account Type to view more specific details

| Intro To Purchasing In The Commonw | vealth Credit Card Processor |  |
|------------------------------------|------------------------------|--|
| AMERICAN EXPRESS                   |                              |  |
| DISCOVER                           |                              |  |
| MASTERCARD                         |                              |  |
| VISA                               |                              |  |
| Subtotal                           |                              |  |
|                                    |                              |  |
| CIE Australia ECheck Processor     |                              |  |
| CHECKING                           |                              |  |
| SAVINGS                            |                              |  |
| Subtotal                           |                              |  |

A red stop-sign shape with an x indicates a transaction was rejected. The transaction needs your attention and should NOT be considered a successful transaction. The CM Reporter/Reconciler must contact the payer to arrange successful payment.

| 20             | le:               |         |                |                             |                            |            |
|----------------|-------------------|---------|----------------|-----------------------------|----------------------------|------------|
| Confirm Number | Date (EDT)        | Amount  | Payment Method | Account Number              | Account                    | Actual Pay |
| 5001602924     | 09/22/16 10:57 AM | \$21.74 | MASTERCARD     | Cust # - INV /1111-30250410 | UMW Parking Ticket Payment | Comme      |
| 5001602930 🙆   | 09/22/16 11:15 AM | \$31.11 | MASTERCARD     | Cust # - INV /1111-30250410 | UMW Parking Ticket Payment | Commei     |
| 5001602932     | 09/22/16 11:26 AM | \$30.90 | MASTERCARD     | Cust # - INV /1111-30250410 | UMW Parking Ticket Payment | Comme      |

To go return to the Payment Report Summary page click the back button on your internet browser.

To view all transactions:

Click **Overall** at the bottom of the Payment Report Summary page.

| All Processors | Approved/<br>Completed/<br>Posted | Total    | Returned | Total  | Unsuccessful | Total   |
|----------------|-----------------------------------|----------|----------|--------|--------------|---------|
| OVERALL        | 15                                | \$581.45 | 0        | \$0.00 | 1            | \$31.11 |

To see detailed payment information for all payments within the report parameters, click Excel Detail

# **Payment Report Details**

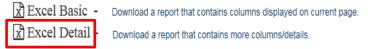

Note!: If the report opens in Notepad, save it. Then from its saved location, right click on it choose to open the document with Excel.

For additional assistance with setting Excel as your default program for opening all Commerce Manager reports please contact the Help Desk at x2255.

To save the spreadsheet, you will need to **click File > Save As**.

The reports can be run numerous times, if needed, and for any time period. Payments made by 5pm are posted by UMW Accounting the next business day.

DATA

REVIEW

VIEW

Wrap Text

**Useful Tip:** To format all Excel columns at once:

- 1. Click on the upper left block to select the entire document
- 2. Click Wrap Text to manage report information easily.
- 3. Point to the line between the column headers. When your cursor becomes a double sided arrow **double click** to expand the columns to fit the information.

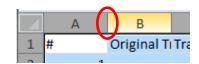

# Researching Transactions

Commerce Manager Reporters are able to research specific transactions by using the Find Transaction function in Commerce Manager. This feature is useful if a customer needs a duplicate copy of a receipt, or if a customer has requested a refund.

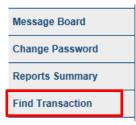

To process a credit card refund, the payment Confirmation Number is required. This number is also called the Confirm number on the Payment Report Details page and the Transaction ID on the Excel Detail report.

| Confirm Number | Date (EDT)        | Amount  | Payment Method |
|----------------|-------------------|---------|----------------|
| 5001602900     | 09/02/16 10:14 AM | \$30.82 | MASTERCARD     |

| E              | F                        | G                        | Н                      |
|----------------|--------------------------|--------------------------|------------------------|
| Transaction Id | Transaction Total Amount | Transaction Account Type | Transaction Date (EDT) |
|                |                          |                          |                        |
|                |                          |                          |                        |
|                |                          |                          |                        |
|                |                          |                          |                        |
| 5001602900     | \$30.82                  | MASTERCARD               | 09/02/16 10:14 AM      |

To Find a Transaction:

- 1. Click **Find Transaction** from the left menu.
- 2. On the **Search** screen, enter as much information as possible to retrieve the most accurate search results for example enter the Amount, User Name, Payment Date, and/or Email Address.

The Question Mark symbol will provide a description for each field.

- 3. If you have more than one CM site, you must select the Processors for the correct events.
- 4. Once all search information has been entered, click **Search**

Search

- a. If the search criteria exactly match one transaction, the receipt information will be displayed.
- b. If the search criteria match multiple transactions, a list of search results will be displayed to find the correct transaction.

#### **Transaction Details**

| Payment                             |                               |
|-------------------------------------|-------------------------------|
| Payment made by Commerce Manager Pa | ayer                          |
| Confirmation Number:                | 312265192                     |
| Payment Date:                       | Dec 20, 2012 at 10:42 AM, EST |
| Effective Date:                     | Dec 20, 2012                  |
| Primary User Id:                    | payer                         |
| Primary User Name:                  | Commerce Manager Paye         |
| Account:                            | Intro to Federal Contracting  |
| Amount of Payment:                  | \$50.00                       |
| Cordboldorio Nomo:                  | Lours D. Maigh                |

## Click the Detail magnifying glass to view receipt information.

| Transac | Fransaction Search Results                                     |         |            |                                                            |                                                  |                                   |  |  |  |  |
|---------|----------------------------------------------------------------|---------|------------|------------------------------------------------------------|--------------------------------------------------|-----------------------------------|--|--|--|--|
| Detail  | Detail Confirm Date Amount Payment<br>Number (EDT) (\$) Method |         |            |                                                            | Account<br>Number                                | Account                           |  |  |  |  |
| ٩       | 5001602932                                                     | 9/22/16 | \$30.90    | MASTERCARD                                                 | Cust # - INV /1111-30250410620                   | UMW Parking Ticket Payment        |  |  |  |  |
| ٩       | 8 5001602930 9/22/16 \$31.11 MASTERCARD Cust                   |         | MASTERCARD | Cust # - INV /1111-30250410620                             | UMW Parking Ticket Payment                       |                                   |  |  |  |  |
| ٩       | 5001602926                                                     | 9/22/16 | \$30.28    | 30.28 MASTERCARD 8842-205610-56406-99950/8842-205610-99950 |                                                  | UMW in Australia Flexible Payment |  |  |  |  |
| Q       | 5001602924                                                     | 9/22/16 | \$21.74    | MASTERCARD                                                 | Cust # - INV /1111-30250410620                   | UMW Parking Ticket Payment        |  |  |  |  |
| ٩       | 5001602920 9/22/16 CR \$25.00 MASTERCARD 8                     |         |            | MASTERCARD                                                 | 8851-201102-56406-99950/8851-201102-71242C-99950 | Day Conference on Dementia        |  |  |  |  |

# **SECTION VIII: Documentation Requirements**

# **Required Reconciliation Documentation**

Reconciliations must be completed by the 10<sup>th</sup> of the following month. (For example, May's reconciliation must be completed by June 10<sup>th</sup>.) A Reconciliation folder holds all information related to each month's transactions including invalid transaction and refund documentation. The file can be a manila folder per month, a notebook tabbed by month, or a hanging folder. The file must be shared with TESS, or those in the Accounting or Audit function upon request.

The Reconciliation File must include the following for <u>each month</u>:

- ✓ Summary Payment Report for the month
  - CM and Banner Payment Reports
  - Sign/Date report to verify reconciliation with Banner
- ✓ Invalid Transaction Documentation (*when relevant*)
  - Include printout of any invalid transactions
  - Documentation of how the invalid transaction was corrected
- ✓ Refund Documentation (*when relevant*)
  - Printout of original transaction
  - Printout of credit card refund transaction detail

Three years of your most recent file must be available for internal audit, external audit or public review.

# **SECTION VIII: Reconciliation to Banner**

## **Reconciliation Process**

To reconcile your CM transactions:

- 1. Run the CM Payment Report for your event.
- 2. Access Banner INB **FGIBDST** or Banner SSB Budget Query to review posted payments from your CM transactions.
- 3. See the Reconciliation <u>Quick Guide</u> for additional step by step SSB assistance.

CM transactions are posted daily in a lump sum to Banner. Transactions posted in CM after 5:00pm are included in the following day's End of Day (EOD) file and processed accordingly:

| CM Posting                                                                      | 5:00 pm EOD File | Banner Posting |  |  |  |  |  |
|---------------------------------------------------------------------------------|------------------|----------------|--|--|--|--|--|
|                                                                                 |                  |                |  |  |  |  |  |
| Monday before 5 pm                                                              | Monday           | Tuesday AM     |  |  |  |  |  |
| Monday after 5 pm                                                               | Tuesday          | Wednesday AM   |  |  |  |  |  |
| Friday before 5 pm                                                              | Friday           | Monday AM      |  |  |  |  |  |
| Friday after 5 pm                                                               | Monday           | Tuesday AM     |  |  |  |  |  |
| Day prior to Holiday posting will be posted in Banner as soon as possible after |                  |                |  |  |  |  |  |
| UMW offices open for bu                                                         | siness.          |                |  |  |  |  |  |

- ✓ Review CM transaction for Invalid Transactions.
  - You may contact TESS for further review of Invalid transactions.
- ✓ The department hosting the event must contact the Payer of the Invalid transaction to arrange payment.
  - Documentation of the Invalid transaction and how it was resolved must be retained in the Monthly CM Reconciliation File.

# **Banner Description Field**

For purposes of incoming revenue, the Banner Description field is populated based on the manner in which payment is received. Payments made in Commerce Manager are posted to Banner using the following template: "CMmmddyy-Title of Program". Cash and Checks deposited at the Cashier's Office begin with the Cash Transmittal Number "ACxxxxxx" followed by the Title of the Program "ACxxxxxx-Leadership Colloquium". For more information regarding incoming payments and budget postings, refer to the Banner Budget Manual.

| 🙀 Detail | Transaction Activ | ity FGITRND | 8.4.0.3 (PR         | OD) Michieles |                         |            |          |          |        |          |                         | ×≚ × |
|----------|-------------------|-------------|---------------------|---------------|-------------------------|------------|----------|----------|--------|----------|-------------------------|------|
| COA<br>T | Fiscal Year       | Index       | Fund<br>(*)<br>8550 | Organization  | Account<br>(7)<br>56406 | Program    | Activity | Location | Period | Commit T | Type                    |      |
|          |                   |             |                     |               |                         |            |          |          |        |          |                         |      |
| Acco     | ount Organiz      | zation Pro  | gram                | Document      |                         | Descriptio | n        | Field    |        | Amount   | Increase (+<br>Decrease |      |

### **Sample Reconciliation Views**

Sample CM posting for three \$30.00 charges made before 5pm.

| Transaction Total Amount | Transaction Account Type | Transaction Date | Transaction Effective Date | Transaction Description                        |
|--------------------------|--------------------------|------------------|----------------------------|------------------------------------------------|
| 30                       | AMERICAN EXPRESS         | 3/15/2016 12:02  | 3/15/2016 0:00             | Introduction to Purchasing in the Commonwealth |
| 30                       | VISA                     | 3/15/2016 15:31  | 3/15/2016 0:00             | Introduction to Purchasing in the Commonwealth |
| 30                       | VISA                     | 3/15/2016 15:37  | 3/15/2016 0:00             | Introduction to Purchasing in the Commonwealth |

Sample Banner posting that combines the CM transaction totals the following day.

|         |              |           |               |      |          |                          |       | Increase (+) or     |
|---------|--------------|-----------|---------------|------|----------|--------------------------|-------|---------------------|
| Account | Organization | n Program | Activity Date | Type | Document | De                       | Field | Amount Decrease (-) |
| 56406   | 208300       | 10310     | 16-MAR-2016   | ARB  | F0031583 | CM031516-Intro to Purcha | YTD   | 90.00 +             |

Sample CM report for payments made after 5pm.

| Transaction Total Amount | Transaction Account Type | Transaction Date | Transaction Effective Date | Transaction Description                        |
|--------------------------|--------------------------|------------------|----------------------------|------------------------------------------------|
| 30                       | VISA                     | 3/21/2016 21:00  | 3/22/2016 0:00             | Introduction to Purchasing in the Commonwealth |

Sample CM charges made after 5pm have and Effective Date of the following Business Day. Charges made after 5pm are posted to Banner two days following the CM payment date.

|         |             |           |               |      |          |                   |      |       |        | Increase (+) or |  |
|---------|-------------|-----------|---------------|------|----------|-------------------|------|-------|--------|-----------------|--|
| Account | Organizatio | n Program | Activity Date | Type | Document |                   |      | Field | Amount | Decrease (-)    |  |
| 56406   | 208300      | 10310     | 23-MAR-2016   | ARB  | F0031644 | CM032216-Intro to | o Pu | YTD   |        | 30.00 +         |  |

# **Comparing Payment Reports to Banner**

Commerce Manager Payment Reports and Banner Budget Transaction Details can be exported to Excel to allow these documents to be viewed side by side. The example below illustrates using Banner INB. (For Banner SSB steps please see the <u>CM Reconciliation Quick Guide</u>.)

- 1. Log into Commerce Manager as an Administrative Reporter
- 2. Pull the **Payment Report** for the selected time period as outlined in Section VII of this document.
- 3. Select 'Get All (detailed MS Excel 97-2003)'
- 4. Open this document in Excel
- 5. Log into Banner INB
- 6. Go to Banner INB Organization Budget Status [FGIBDST]
- 7. Enter the FOAP information that is associated with incoming Commerce Manager transaction. Next Block.

| Organization: 205024 Schneider         |
|----------------------------------------|
| Fund: 8530 UMW Summer in Italy-Orvieto |
| Program: 99950  Agency Funds           |
| Account:                               |
| Account Type:                          |
| Activity:                              |
| Location:                              |
|                                        |

8. Select within the YTD Activity Field

| Account | Тур | e Title                         | Adjusted Budget | YTD Activity | Commitments | Available Balance |   |
|---------|-----|---------------------------------|-----------------|--------------|-------------|-------------------|---|
| 56406   | R   | Miscellaneous Revenue           | 0.00            | 14,794.00    | 0.00        | -14,794.00        | - |
| 71227   | E   | Training-Travel costs (NON IT r | 0.00            | 3,884.90     | 0.00        | -3,884.90         |   |
| 71242C  | E   | Commerce Manager CC Fees        | 0.00            | 1.50         | 0.00        | -1.50             |   |
|         |     |                                 |                 |              |             |                   |   |

- 9. Go to Options select Transaction Detail Activity
  - a. This will display the individual transactions that make up the total Year to Date Activity.

## 10. Go to Help – Extract Data No Key

- 11. Open the file
  - a. This document will open in the Excel Workbook that was opened when the Commerce Manager Payment Report was opened.

# Useful Tip: Side by Side Excel Comparison

To easily compare documents side by side in the same Excel window, follow the steps below.

- 1. Go to View View Side by Side
- 2. View Side by Side will automatically turn on the Synchronous Scrolling feature

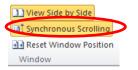

| View | Acrobat              |               |                |                   |          |                       |
|------|----------------------|---------------|----------------|-------------------|----------|-----------------------|
| 7.   | 0                    |               |                |                   | Split    | View Side by Side     |
| 100  | 1 and                |               |                | -                 | Hide     | Synchronous Scrolling |
| 100% | Zoom to<br>Selection | New<br>Window | Arrange<br>All | Freeze<br>Panes * | 📃 Unhide | Reset Window Position |
| Zoom |                      |               |                |                   |          | Window                |

- 3. To turn off this feature: Unselect the Synchronous Scrolling option.
- 4. This allows for comparison and reconciliation between what is posted to the budget in Banner and individual Commerce Manager transactions.

| 8 | ) g | okout | td [Read-On | ly]                   |   |      |          |     |       | ε | 33 | Tra | nsactionReport-201 | 14-05-02                     |               |               |                  |
|---|-----|-------|-------------|-----------------------|---|------|----------|-----|-------|---|----|-----|--------------------|------------------------------|---------------|---------------|------------------|
| Γ | 4   | E     | F           | G                     | н | I J  | κL       | M   | N     | 0 |    | 1   | K                  | L                            | M             | N             | 0                |
|   | 1   | ARB   | F0025583    | 3mith Brandon Italy   | U | 8530 | 2-Apr-14 | YTD | 1846  | + | ñ. | 1   | Order Amount       | Account Holder Name          | User Choice 2 | User Choice 3 | User Choice      |
|   |     |       |             | Smithy Brenden        | U | 8530 | 2-Apr-14 | YTD | -1846 | - |    | 2   | 2800               | Michael B Invioes            | Michael       | Arrises       | Micheel Arri     |
|   |     |       |             | 3miting Coghianttal   | U | 8530 | 2-Apr-14 | YTD | 1846  | + |    | 3   | 1500               | Manintianaina an             | Jenne         |               | tatania          |
|   | 4   | ARB   | F0025583    | 3mittin Copinie-Itel  | U | 8530 | 2-Apr-14 | YTD | 1846  | + |    | 4   | 2300               | Sandra-darville              | Jacoph        | Occuille-     | Sundra darri     |
| 1 | 5   | ARB   | F0025583    | 3mitheBranden         | U | 8530 | 2-Apr-14 | YTD | 1846  | + |    | 5   | 1846               | Stephenend Glicol-oth-Omiti- | Sephie -      | Coniti-       | Cliest att to    |
|   | 6   | ARB   | F0025567    | Smith Brandon Italy   | U | 8530 | 1-Apr-14 | YTD | 1846  | + |    | 6   | 1846               | Stephenend Bliedesti-Brothie | Septite       |               | Citable ti - Der |
|   | 7   |       |             | Plenning Bethany Hale |   | 8530 | 1-Apr-14 |     |       |   |    | 7   | 987.5              | Craig & Docales, CC          | Hitole        | Occoler-      | Oraig O Danal    |
|   |     |       |             | 0                     | - |      |          |     |       |   |    | -   |                    |                              | - ···         |               |                  |

# **SECTION IX: Refunds**

# **Refund Processing**

Refunds, excluding fees; may be provided back to the payee. Prior to refund issuance, the following considerations are necessary:

- a. Banner payment validation. Review Section VIII.
- b. Verification of payment method was the payment made by credit card or eCheck?
- c. Classification of payee was payee a student, non-student, vendor, etc.?
- d. Evaluation of current University policies, procedures and Commerce Manager site operations. During training, TESS will indicate whether your site follows the refund procedures listed below.

Use the *Find Transaction* option on the <u>Reporter Site</u> to locate payee details. This information can also be found on the daily reports run by each department.

# UMW Student Refund

## **Credit Card Refunds**

- Commerce Manager site manager notifies TESS and provides: student name, payment method, payment amount, and Commerce Manager confirmation number.
- TESS:
  - Coordinates with Accounting and Student Accounts to determine owed balances.
  - Payment amount, less fees and outstanding balances, are returned to the card of origin.

## **ECheck Refunds**

- Commerce Manager site manager notifies Accounting and provides: student name, payment method, payment amount, and Commerce Manager confirmation number.
- Accounting verifies any outstanding balances owed to UMW and:
  - o Coordinates with Student Accounts to determine amount owed to the University.
  - Notifies CM site manager of proper refund amount.
- Once verified, the CM site manager will follow the <u>University Refund Procedure</u>.
- Prior to issuance of payment, department requests student to complete <u>Direct Deposit</u> form.

# Non-UMW Student Refund

## **Credit Card Refunds**

- Commerce Manager site manager notifies TESS and provides: name, payment method, payment amount, and Commerce Manager confirmation number.
- TESS:
  - o Coordinates with Accounting and Student Accounts to determine owed balances to the University.
  - Payment amount, less fees and outstanding balances, are returned to the card of origin.

## **ECheck Refunds**

- Follow the <u>University Refund Procedure</u>.
  - Submit required documentation to Accounts Payable.
  - Payment amount, less fees and outstanding balances, is returned to the payer.
- Accounts Payable enters Direct Pay Request into Banner.
- Payment made by a combination of credit card & e-check is refunded by check.

# **SECTION X: Commerce Manger for Misc. Postings**

Student TEAAPEN 9.0.1 (CAND)

Commerce Manager sites are used across campus for multiple purposes. If your department offers professional development courses or manages miscellaneous account receivables (building rentals, specific university fees); your Banner securities will allow access to additional forms for Commerce Manager and Banner reconciliation requirements.

# TSAAREV - Account Detail Review

The Account Detail Review Form is used to review charge and payment information about an account. The balance of the account and the current amount due are calculated and displayed on the last line of this form. Any changes to the account information will modify these balances.

| Details<br>Description<br>SCH CONT STUD COMP COURSE<br>SCH CONT STUD COMP COURSE<br>ACD SUP SER FEE CS MANDATOR<br>TUITION SCHL CONTINUING STUI<br>STD ACT FEE MANDATORY UNDGF | Term<br>200930<br>200930<br>200930<br>200930                                                                                                    | Charge<br>-45.00<br>45.00<br>20.00                                                                                                    | Payment                                                                                                    | Balance<br>.00<br>.00<br>20.00                                                                                                    | Source<br>Code<br>T                                                                                                    | Effective<br>Date<br>III<br>01-AUG-2009<br>22-JUL-2009                                                                                                    |
|----------------------------------------------------------------------------------------------------|----------------------------------------------------------------------------------------------------|----------------------------------------------------------------------------------------------------|----------------------------------------------------------------------------------------------------|----------------------------------------------------------------------------------------------------|----------------------------------------------------------------------------------------------------|----------------------------------------------------------------------------------------------------|
| SCH CONT STUD COMP COURSE<br>ACD SUP SER FEE CS MANDATOR<br>TUITION SCHL CONTINUING STUI                                                                                       | 200930<br>200930                                                                                                    | 45.00                                                                                                    |                                                                                                    | .00                                                                                                    | Т                                                                                                    |                                                                                                    |
| ACD SUP SER FEE CS MANDATOR<br>TUITION SCHL CONTINUING STUD                                                                                                    | 200930                                                                                                    |                                                                                                    |                                                                                                    |                                                                                                    |                                                                                                    | 22-JUL-2009                                                                                                    |
| TUITION SCHL CONTINUING STUD                                                                                                    |                                                                                                    | 20.00                                                                                                    |                                                                                                    | 20.00                                                                                                    |                                                                                                    | ·                                                                                                    |
|                                                                                                    | 200930                                                                                                    |                                                                                                    |                                                                                                    |                                                                                                    | т                                                                                                    | 22-JUL-2009                                                                                                    |
| STD ACT FEE MANDATORY UNDER                                                                                                    |                                                                                                    | 3,384.00                                                                                                    |                                                                                                    | 3,384.00                                                                                                    | Т                                                                                                    | 22-JUL-2009                                                                                                    |
| STD ACT FEE MANDATORT UNDOF                                                                                                    | 200930                                                                                                    | 39.96                                                                                                    |                                                                                                    | 39.96                                                                                                    | Т                                                                                                    | 22-JUL-2009                                                                                                    |
| TUIT000001038WAIVER ADM U DE                                                                                                    | 200920                                                                                                    | -1,638.00                                                                                                    |                                                                                                    | .00                                                                                                    | T                                                                                                    | 01-JUN-2009                                                                                                    |
| TUIT000001085WAIVER UC PT U                                                                                                    | 200920                                                                                                    | -1,638.00                                                                                                    |                                                                                                    | .00                                                                                                    | T                                                                                                    | 01-JUN-2009                                                                                                    |
| FINANCE CHARGE CREDIT                                                                                                    | 200920                                                                                                    |                                                                                                    | 50.08                                                                                                    | .00                                                                                                    | T                                                                                                    | 03-JUN-2009                                                                                                    |
| FINANCE CHG ON 3,276.00                                                                                                    | 200920                                                                                                    | 50.08                                                                                                    |                                                                                                    | .00                                                                                                    | T                                                                                                    | 31-MAY-2009                                                                                                    |
| SUMMER TUITION SCH CONT STU                                                                                                    | 200920                                                                                                    | 3,276.00                                                                                                    |                                                                                                    | .00                                                                                                    | T                                                                                                    | 22-APR-2009                                                                                                    |
| PAYMENT ON ACCOUNT                                                                                                    | 200910                                                                                                    |                                                                                                    | 39.98                                                                                                    | .00                                                                                                    | T                                                                                                    | 20-FEB-2009                                                                                                    |
| TUIT000001038WAIVER ADM U DE                                                                                                    | 200910                                                                                                    | -819.00                                                                                                    |                                                                                                    | .00                                                                                                    | Т                                                                                                    | 01-FEB-2009                                                                                                    |
|                                                                                                    |                                                                                                    |                                                                                                    |                                                                                                    |                                                                                                    |                                                                                                    |                                                                                                    |
| Balance Account Bala                                                                                                    | nce                                                                                                    | Amount Due                                                                                                    | Memo Balance                                                                                                    |                                                                                                    |                                                                                                    | NSF Re                                                                                                    |
| F                                                                                                    | INANCE CHARGE CREDIT<br>INANCE CHG ON 3,276.00<br>SUMMER TUITION SCH CONT STU<br>PAYMENT ON ACCOUNT<br>TUIT000001038WAIVER ADM U DE<br>alance Account Bala | INANCE CHARGE CREDIT         200920           INANCE CHG ON 3,276.00         200920           SUMMER TUITION SCH CONT STU         200920           YMENT ON ACCOUNT         200910           TUIT000001038WAIVER ADM U DE         200910           Image: Account Balance         Account Balance | INANCE CHARGE CREDIT         200920         50.08           INANCE CHG ON 3,276.00         200920         50.08           SUMMER TUITION SCH CONT STU         200920         3,276.00           VAYMENT ON ACCOUNT         200910         -819.00           TUIT000001038WAIVER ADM U DE         200910         -819.00           Alance         Account Balance         Amount Due | INANCE CHARGE CREDIT       200920       50.08         INANCE CHG ON       3,276.00       200920       50.08         SUMMER TUITION SCH CONT STU       200920       3,276.00       39.98         VAYMENT ON ACCOUNT       200910       -819.00       39.98         TUIT000001038WAIVER ADM U DE       200910       -819.00       30.00         Alance       Account Balance       Amount Due       Memo Balance | INANCE CHARGE CREDIT         200920         50.08         .00           INANCE CHG ON 3,276.00         200920         50.08         .00           SUMMER TUITION SCH CONT STU         200920         3,276.00         .00           AYMENT ON ACCOUNT         200910         .00         .00           TUIT000001038WAIVER ADM U DE         200910         -819.00         .00           Account Balance         Amount Due         Memo Balance         Authoriz | INANCE CHARGE CREDIT       200920       50.08       .00       T         INANCE CHG ON 3,276.00       200920       50.08       .00       T         INANCE CHG ON 3,276.00       200920       50.08       .00       T         SUMMER TUITION SCH CONT STU       200920       3,276.00       .00       T         VAYMENT ON ACCOUNT       200910       -819.00       .00       T         TUIT000001038WAIVER ADM U DE       200910       -819.00       .00       T         INANCE CHG ADM U DE       200910       -819.00       .00       T |

# TGIACCD

The Account Detail Query is used to find information by specific Detail Codes. Any fields in the query are searchable; however the most common are the Detail Code for general information. To refine you search further enter the ID or the Term and click Execute Query.

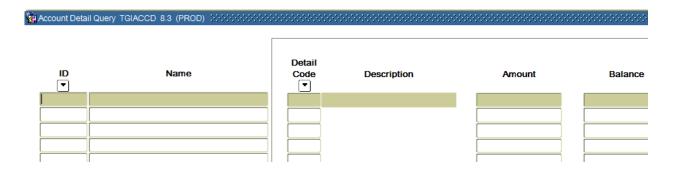